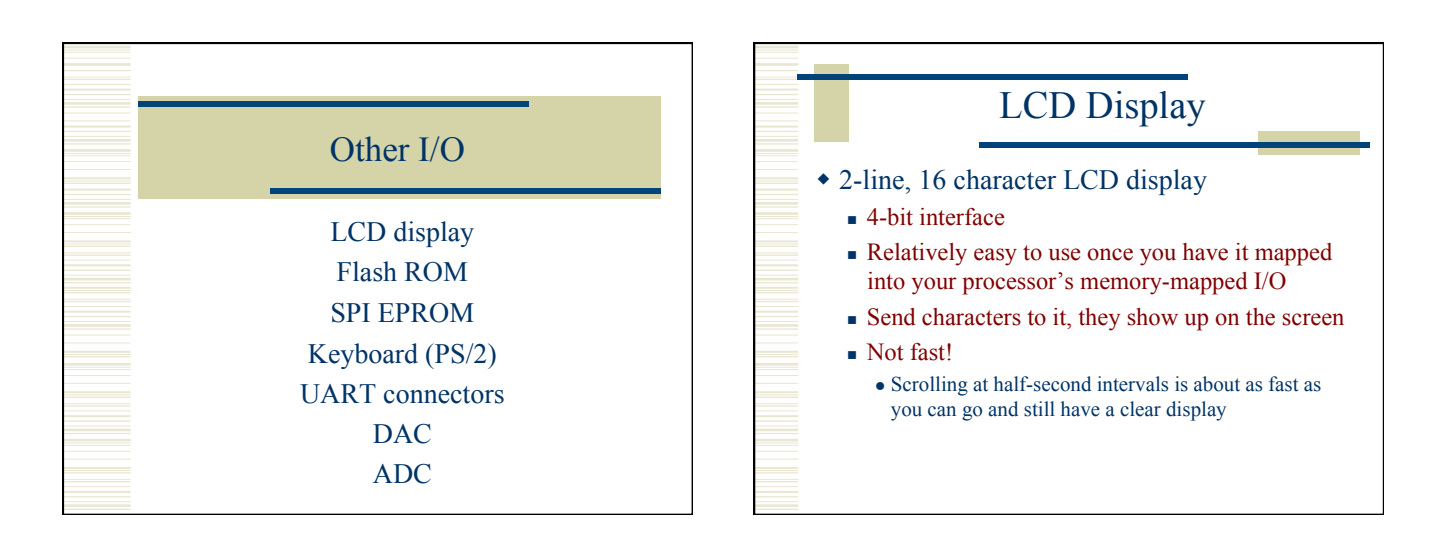

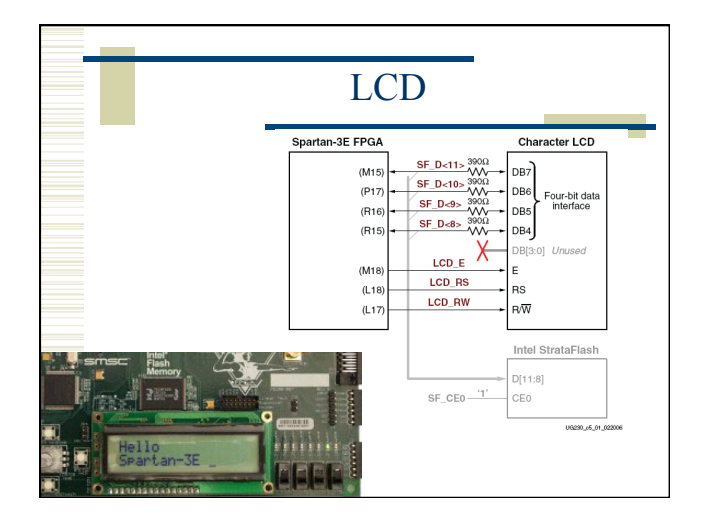

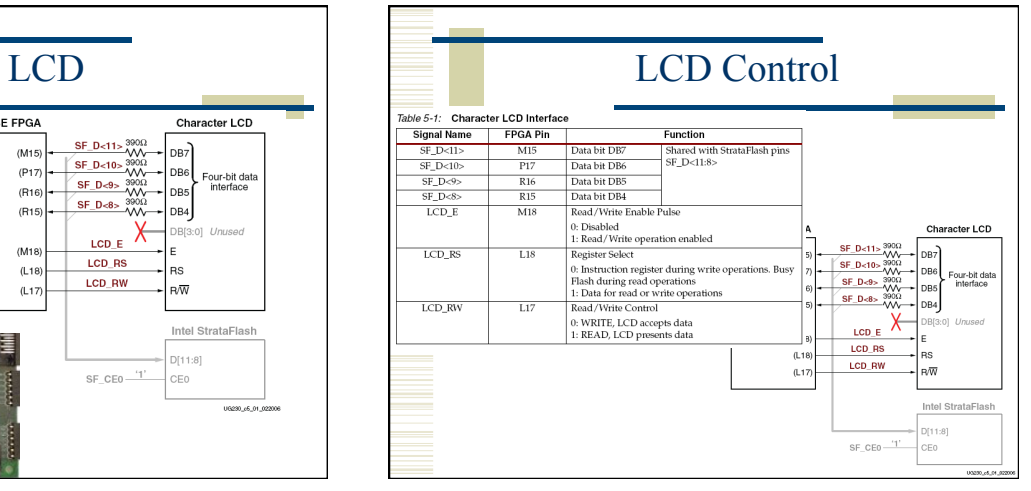

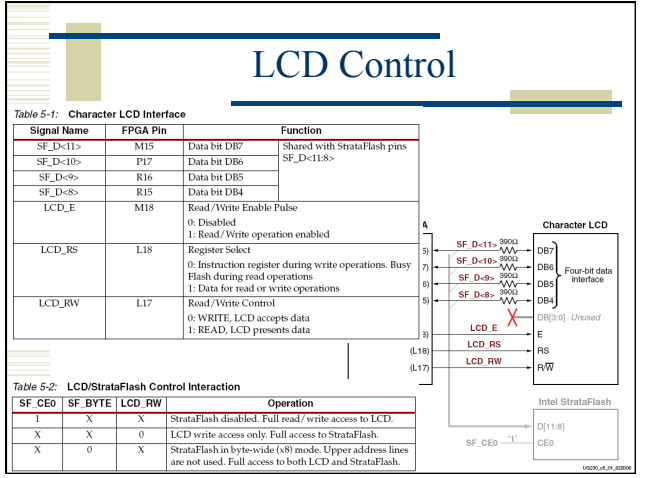

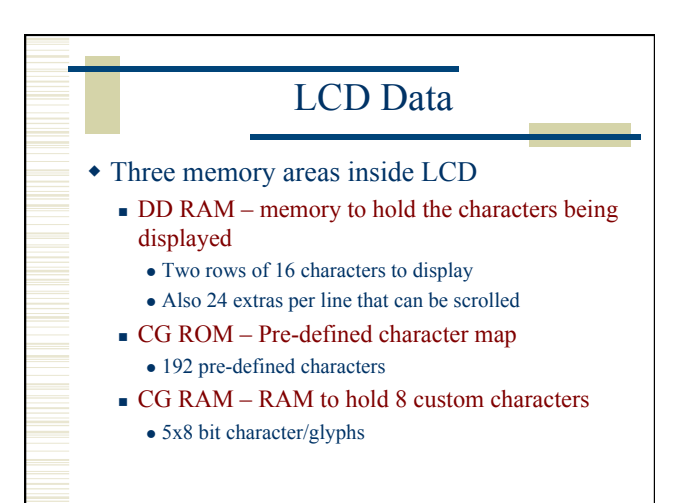

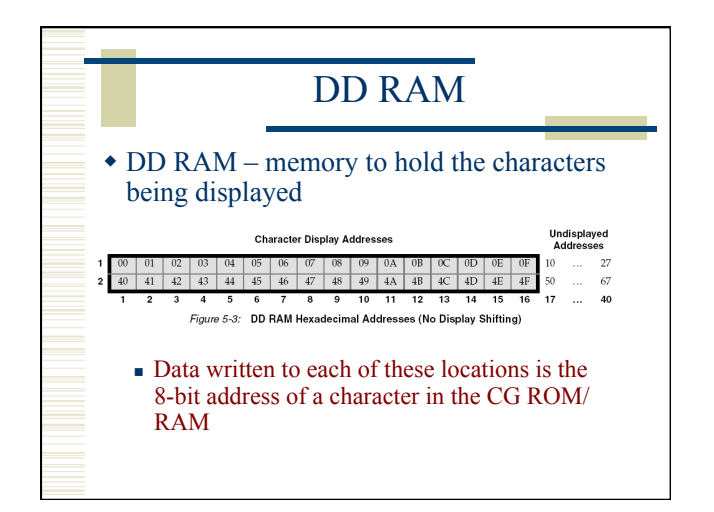

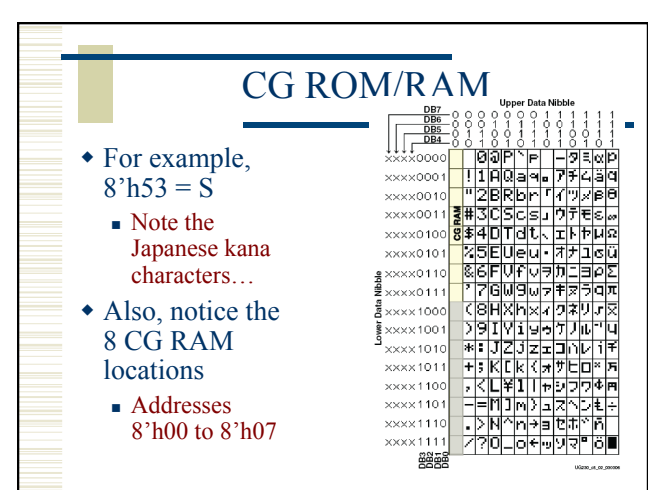

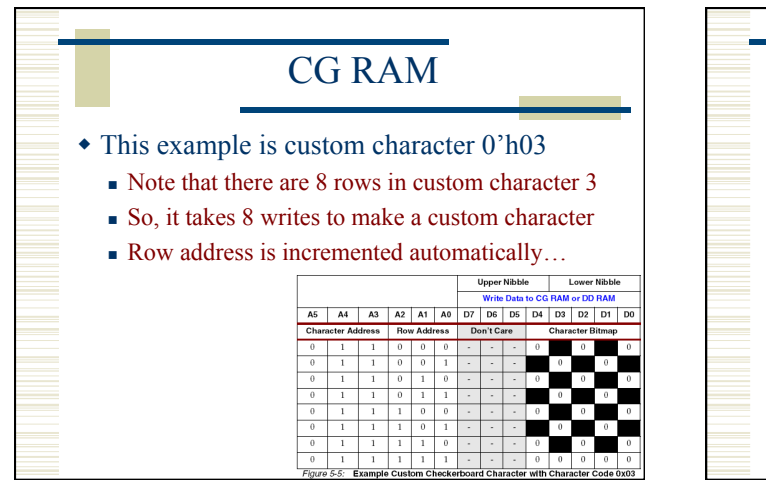

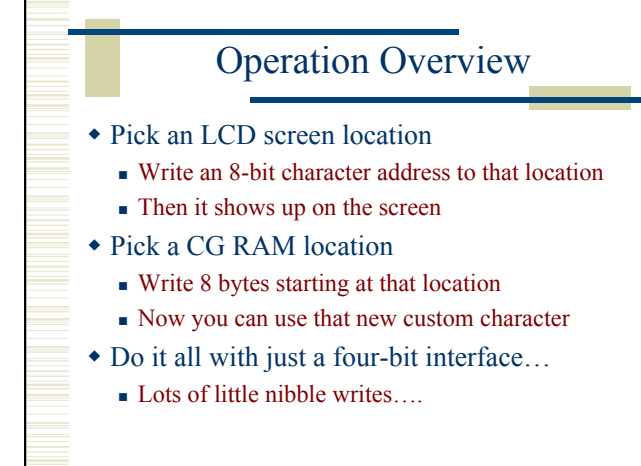

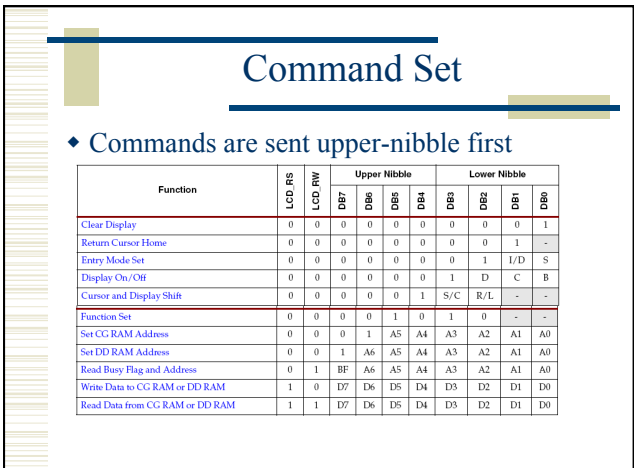

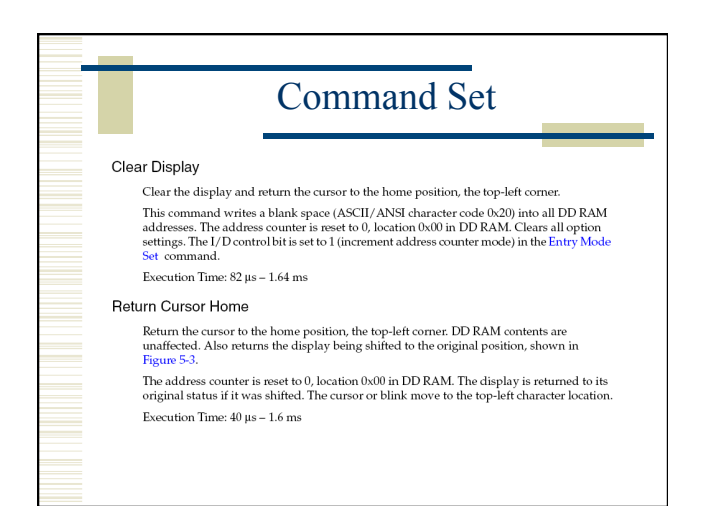

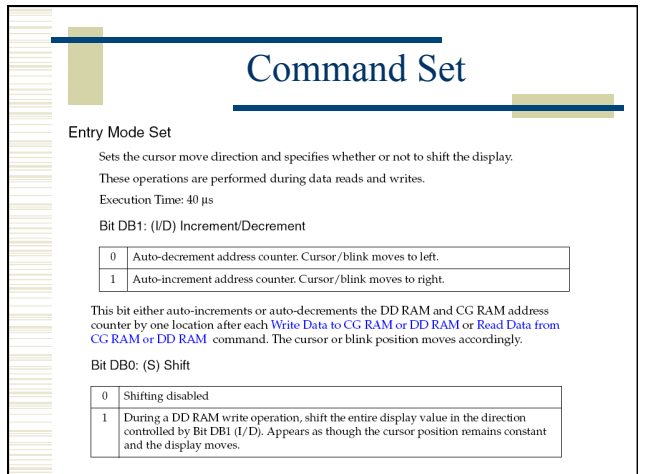

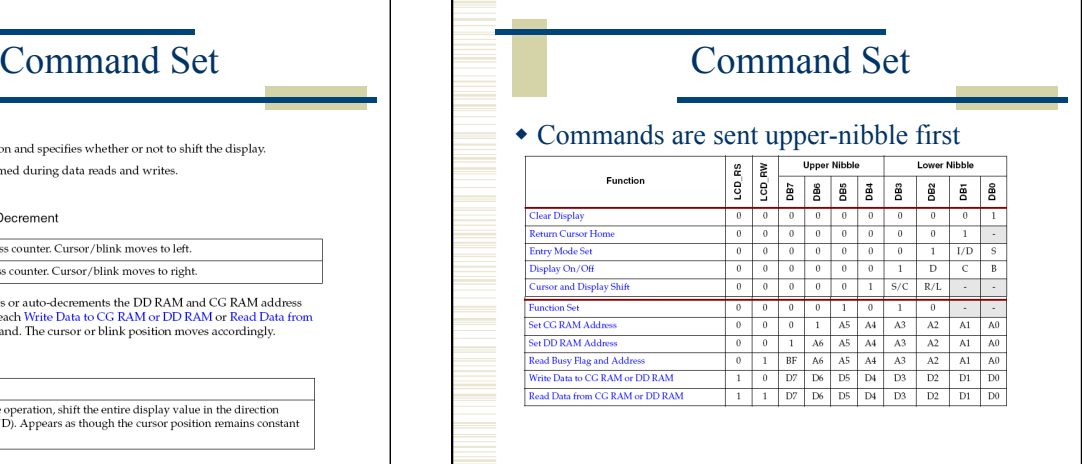

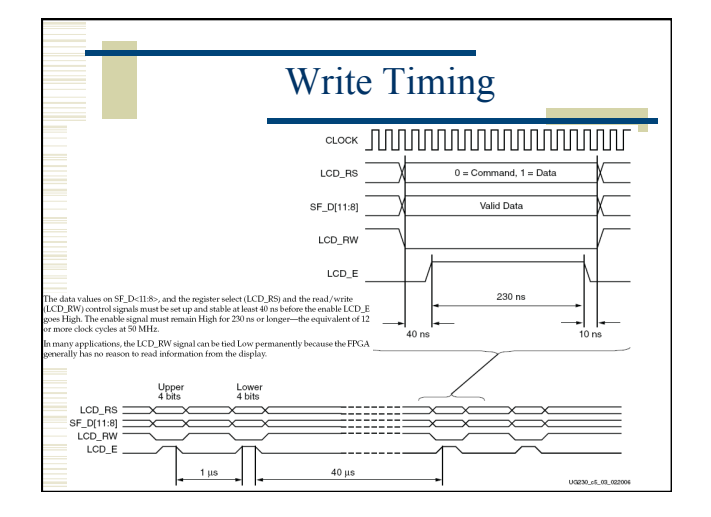

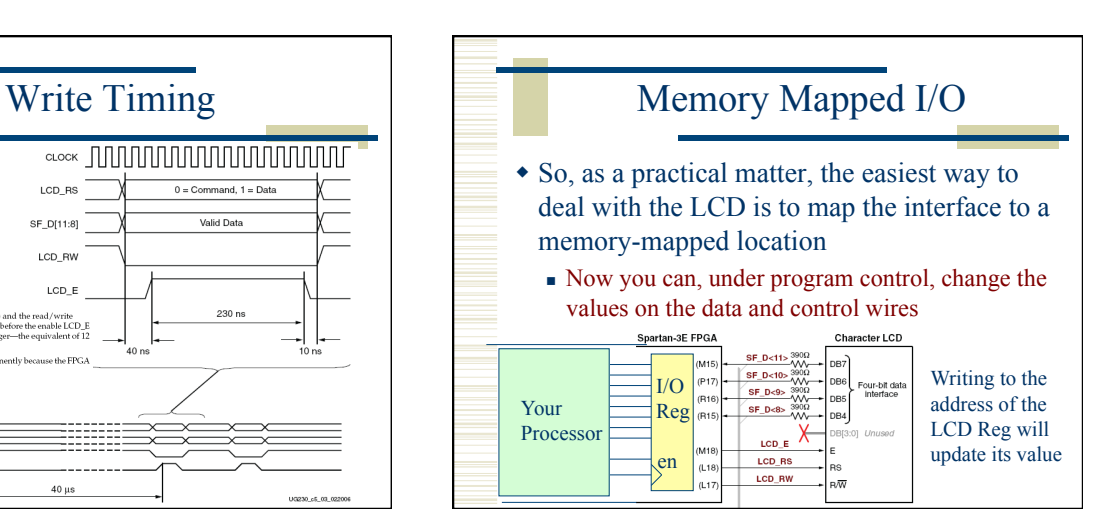

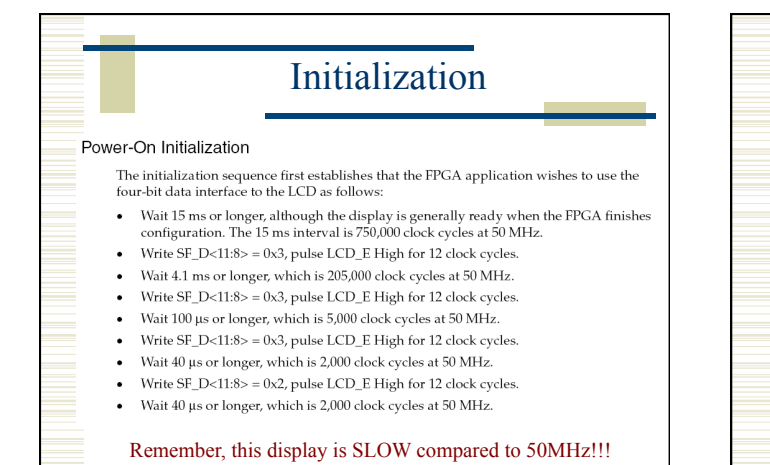

# Configuration

### Display Configuration

After the power-on initialization is completed, the four-bit interface is now established. The next part of the sequence configures the display:

- Issue a Function Set command, 0x28, to configure the display for operation on the Spartan-3E Starter Kit board.  $\bullet$
- 
- Issue an Entry Mode Set  $% \{$  command, 0x06, to set the display to automatically increment the address pointer. - Issue a Display On/Off command, 0x0C, to turn the display on and disables the
- cursor and blinking.
- Finally, issue a Clear Display command. Allow at least  $1.64~\mathrm{ms}$  (82,000 clock cycles) after issuing this command.

# Using the Display  $\vert$  | Remember timing!

To write data to the display, specify the start address, followed by one or more data values. Before writing any data, issue a Set DD RAM Address command to specify the initial 7-bit address in the DD RAM. See Figure 5-3 for DD RAM locations.

Write data to the display using a Write Data to CG RAM or DD RAM command. The 8-bit data value represents the look-up address into the CG ROM or CG RAM, shown in Figure 5-4. The stored bitmap in the CG ROM or CG RAM, show

From each resolutions continued to auto-increment, as described earlier, the application can sequentially write multiple character codes and each character is automatically stored and displayed in the next available locati

Continuing to write characters, however, eventually falls off the end of the first display line. The additional characters do not automatically appear on the second line because the DD RAM map is not consecutive from the f

- The LCD E enable pulse must be high for at least 230ns (12 clock cycles at 50MHz)
- The two nibbles must be separated by 1 us (50 cycles)
- Two different commands must be separated by 40µs (2000 cycles)
	- But, these are easily done in an assembly language program… (as are the even longer configuration delays)

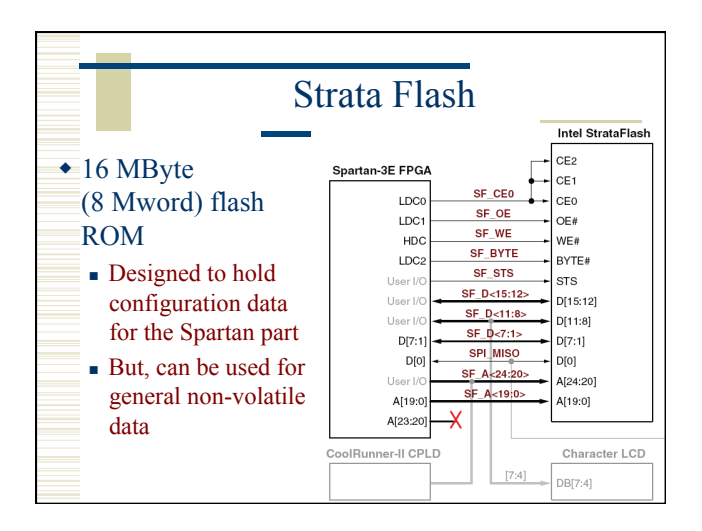

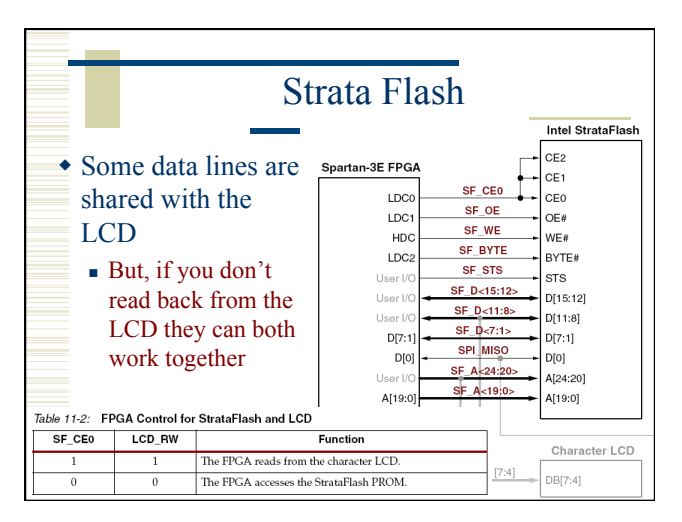

## Writing to the Strata Flash • Tricky! Luckily, there is reference design on the Xilinx web site that implements a Flash programmer You can use this to load data to your board See class web site in the xilinx examples directory ■ www.eng.utah.edu/~3710/xilinx-docs/examples s3esk\_picoblaze\_nor\_flash\_programmer

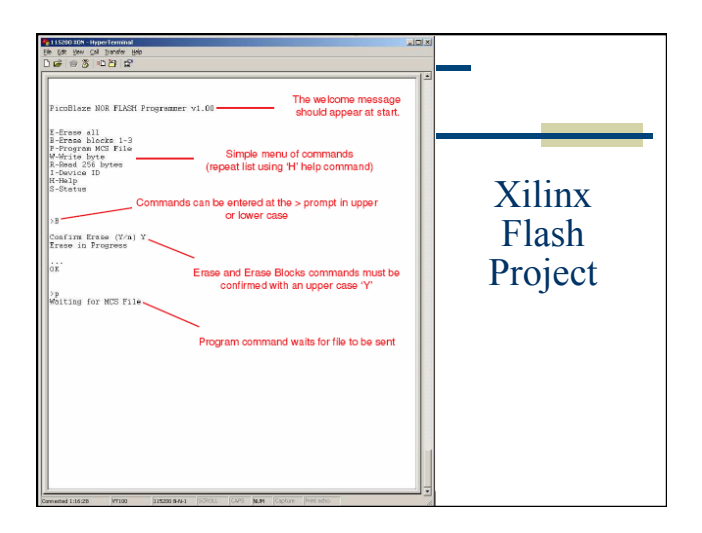

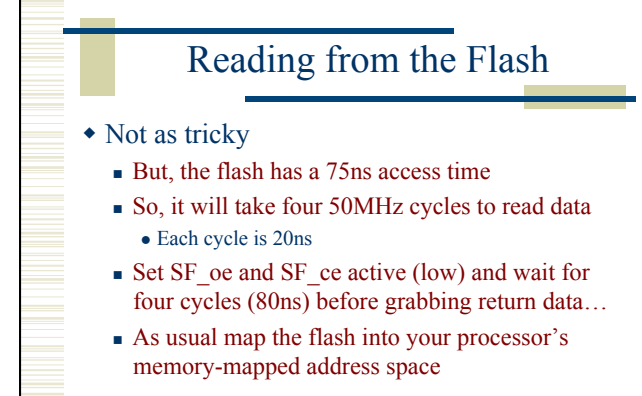

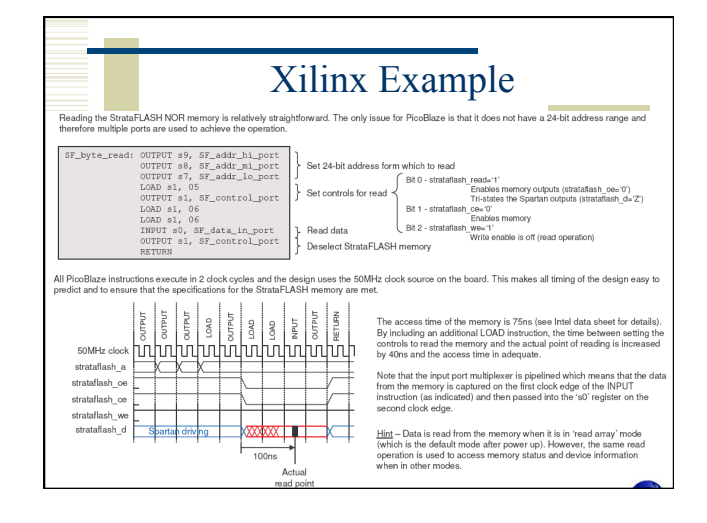

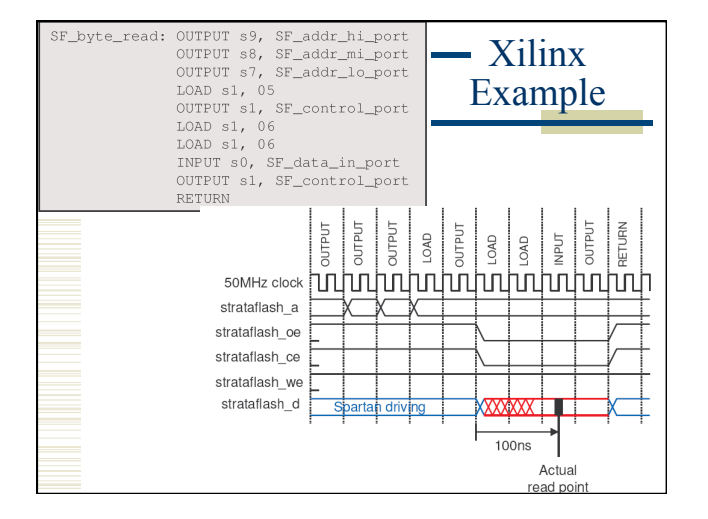

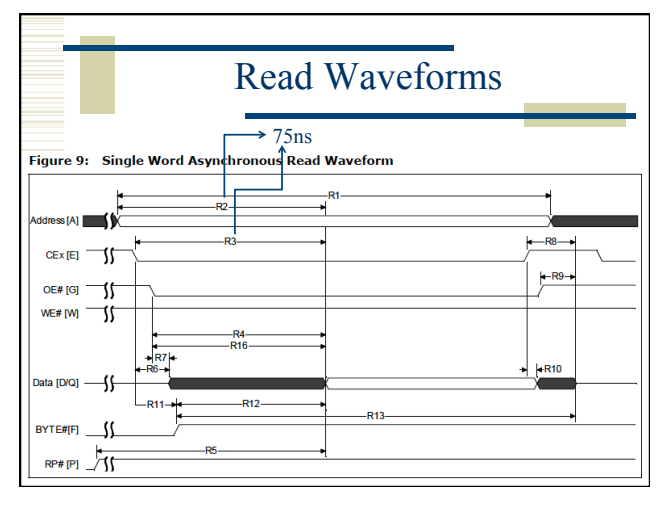

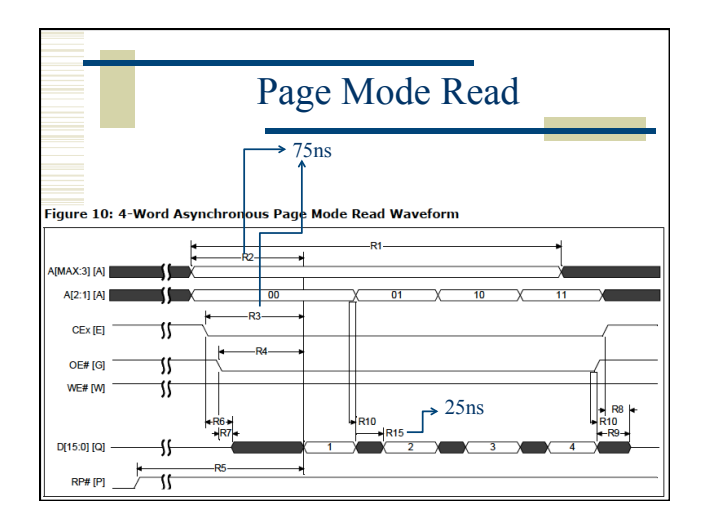

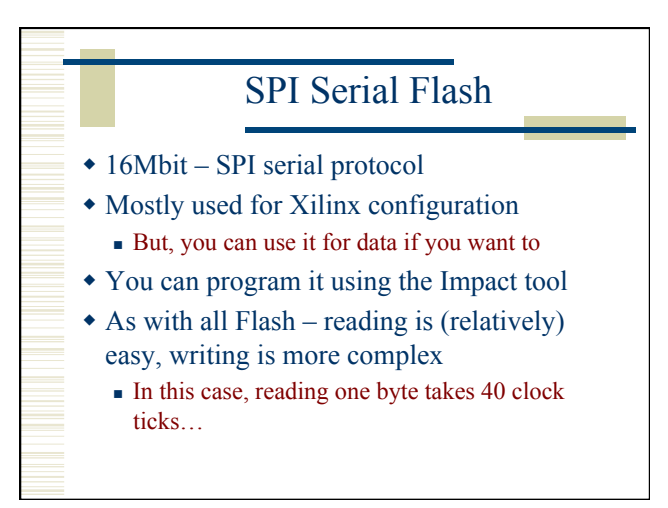

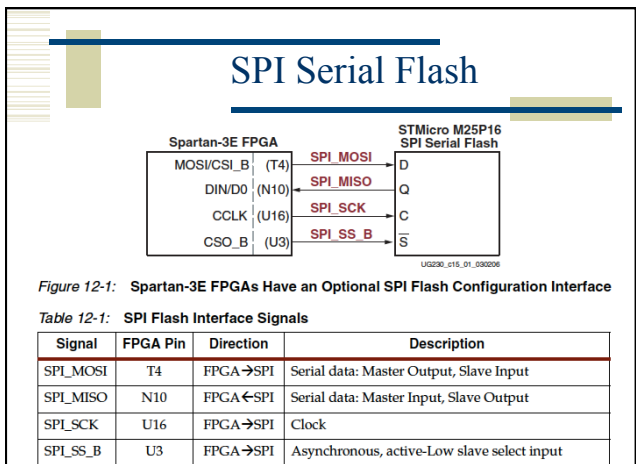

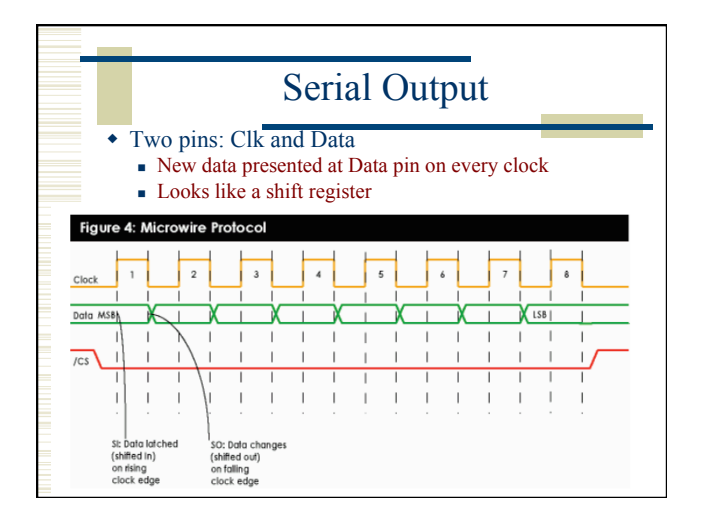

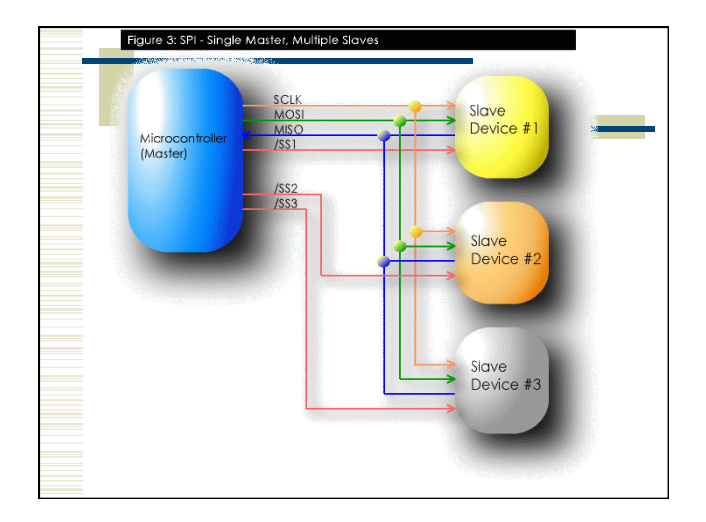

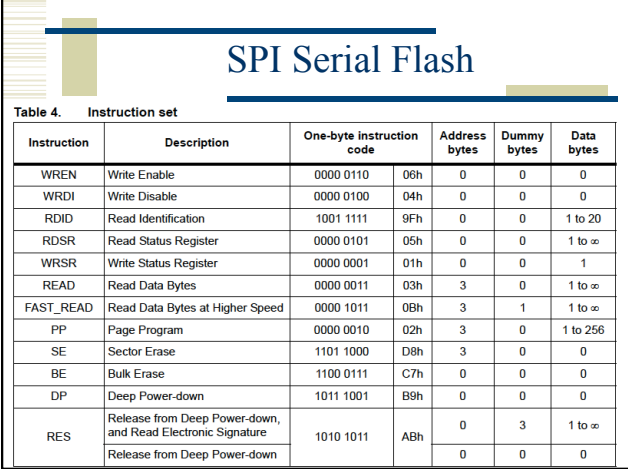

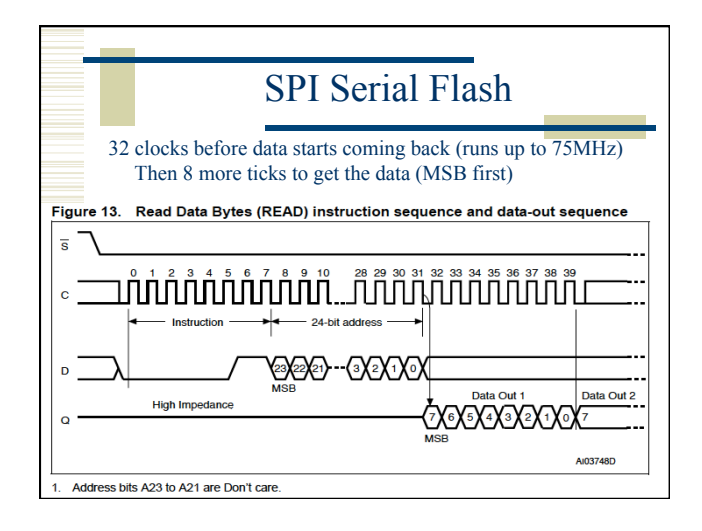

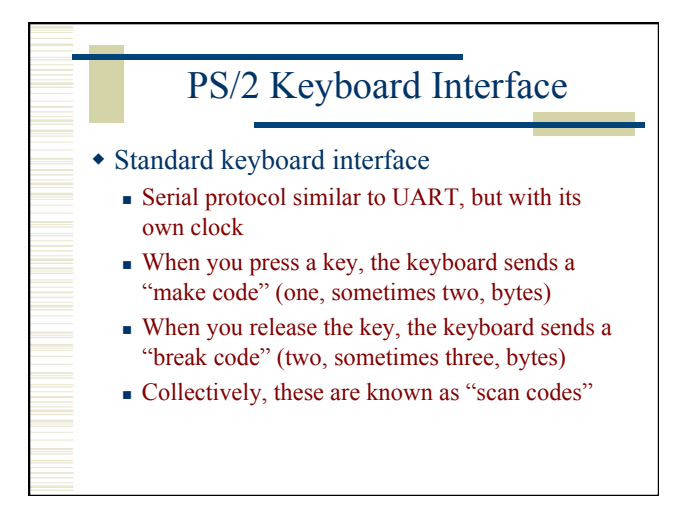

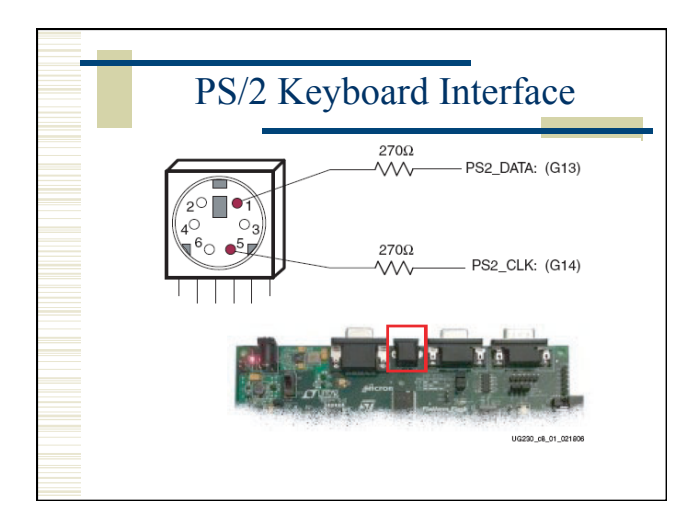

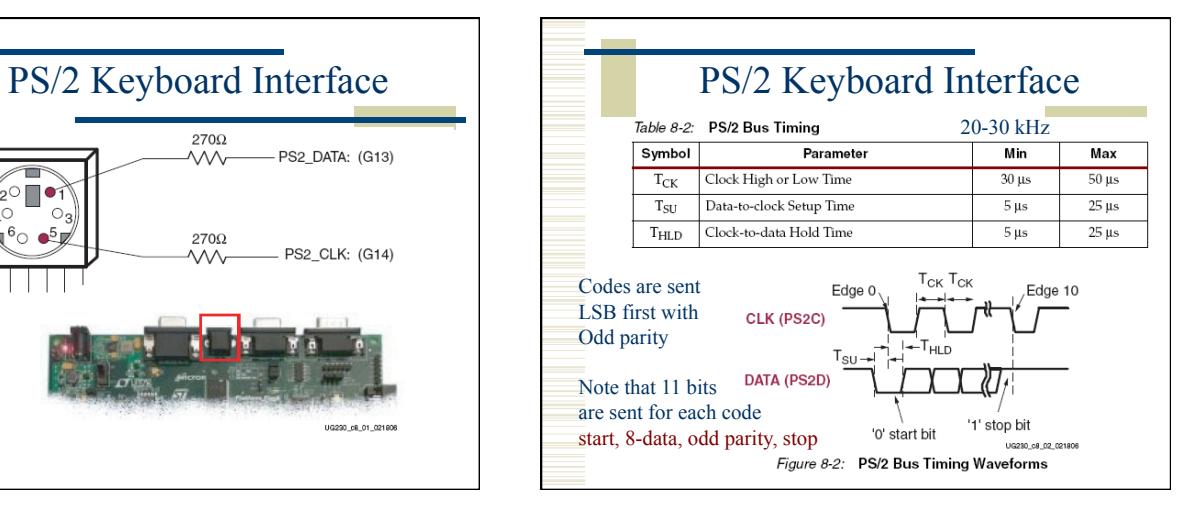

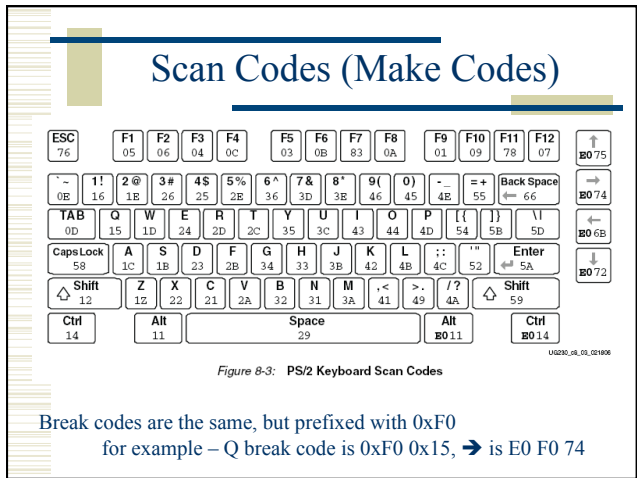

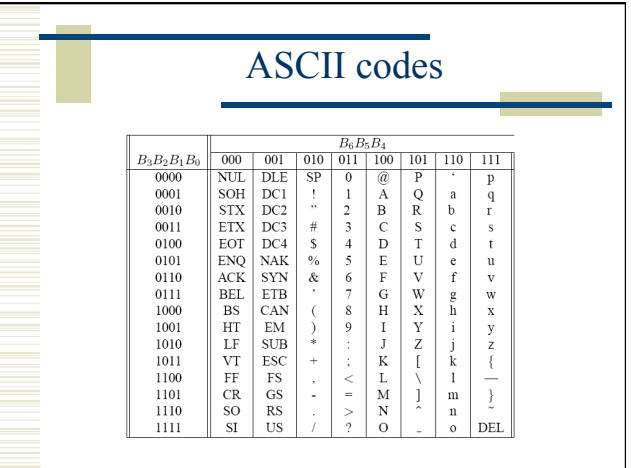

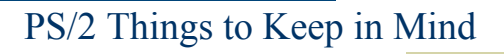

- When you press and hold a key, the make code is sent every 100ms or so
- If no key is pressed, both clk and data are in their idle state
- Probably want a PS/2 controller that grabs codes and puts them in a register that can be read by your program (memory mapped I/O)
- Probably want to set a bit that says "new code" that gets cleared when the code is read

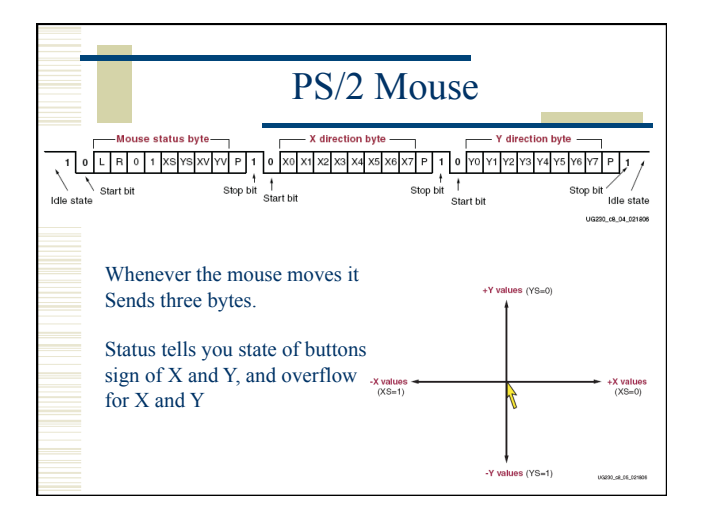

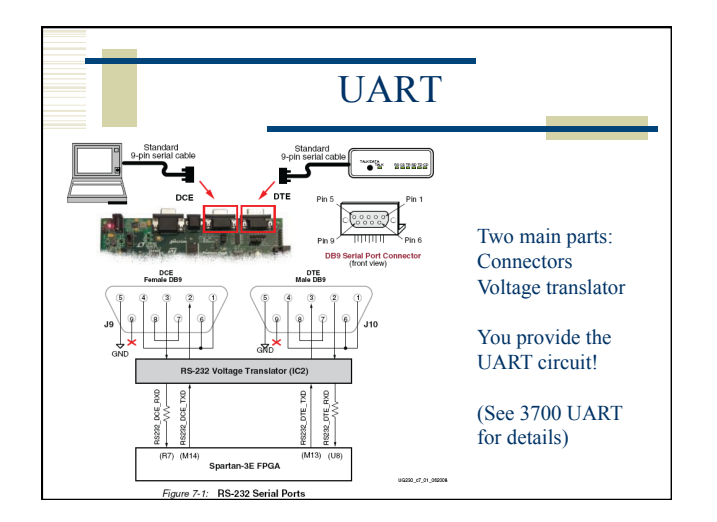

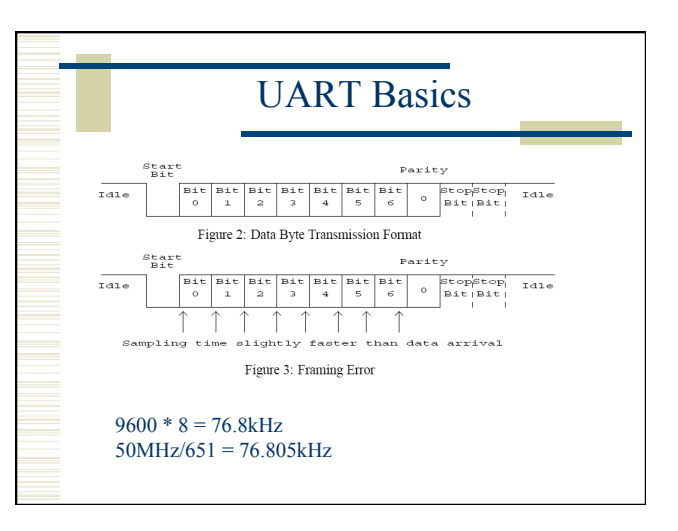

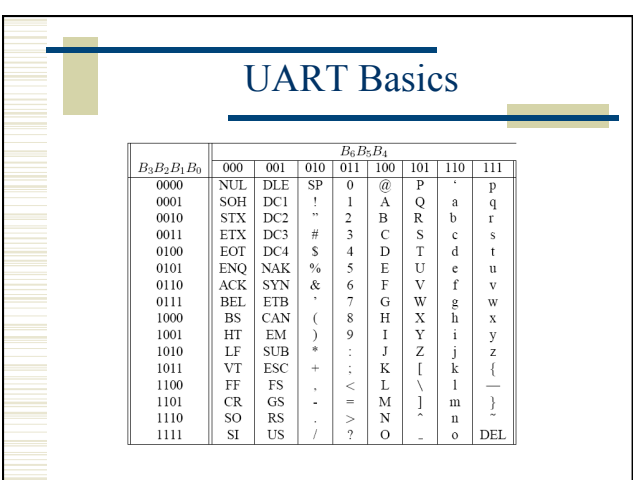

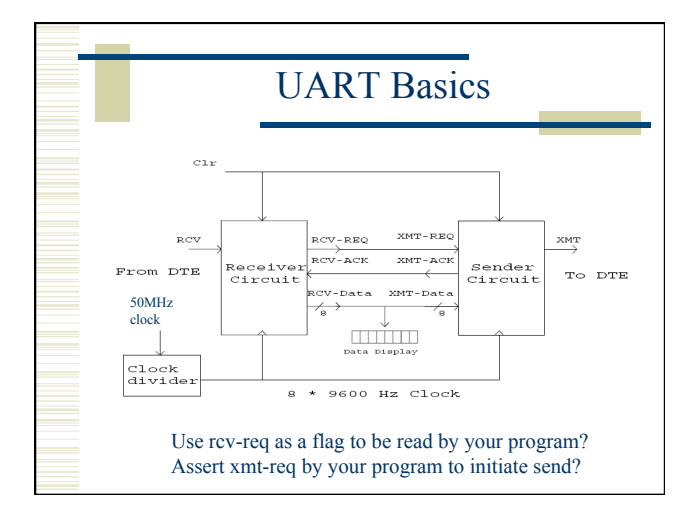

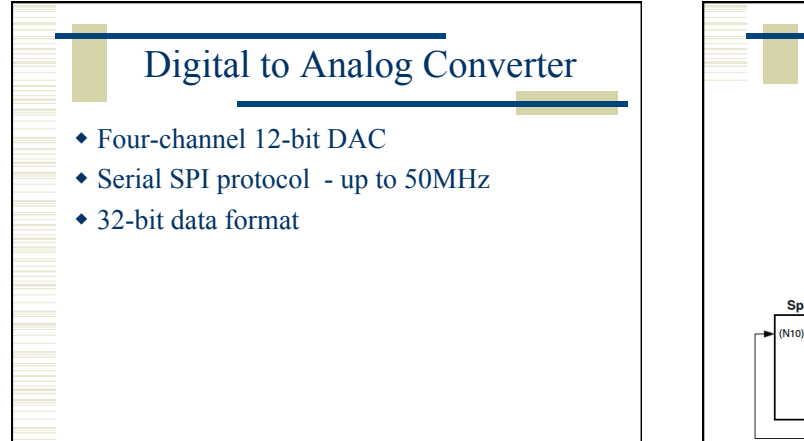

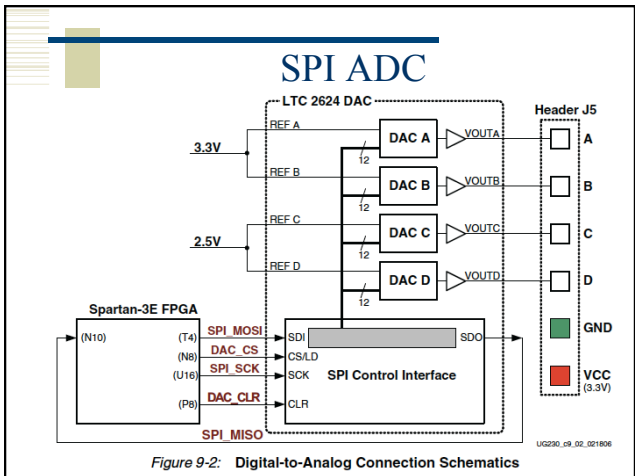

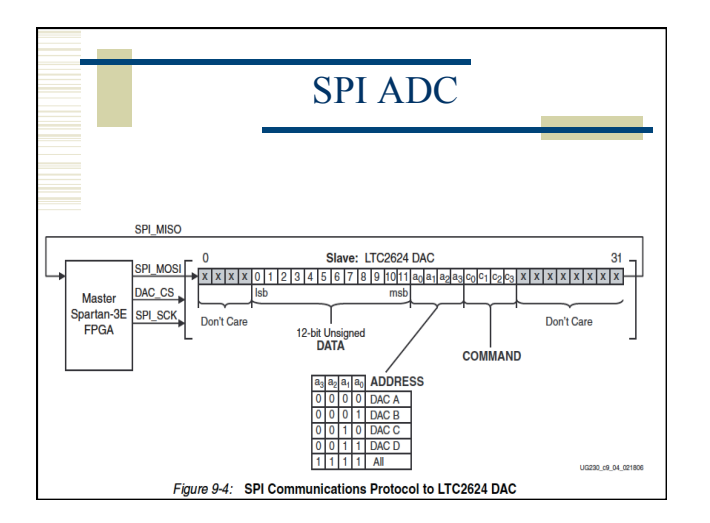

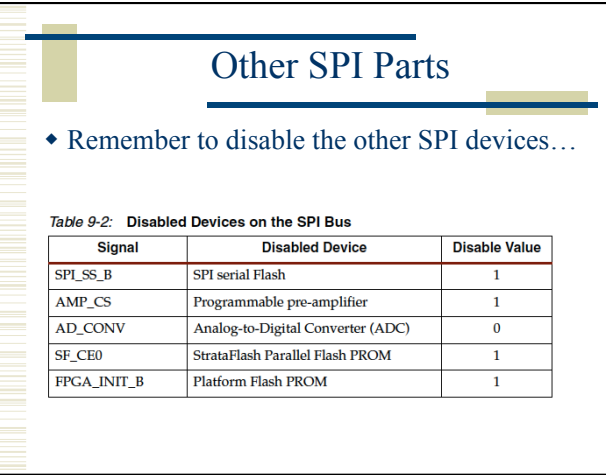

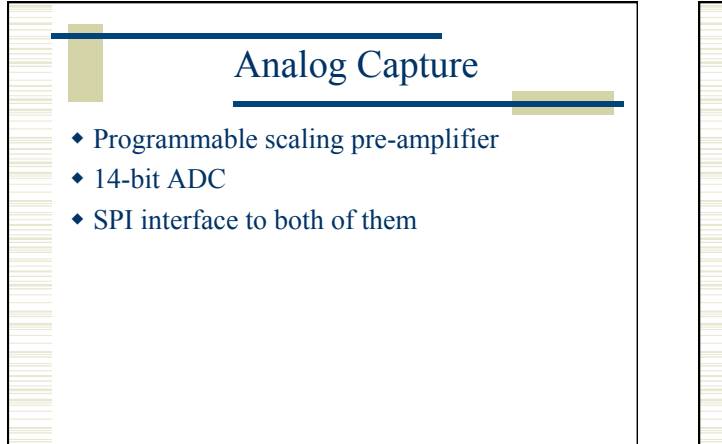

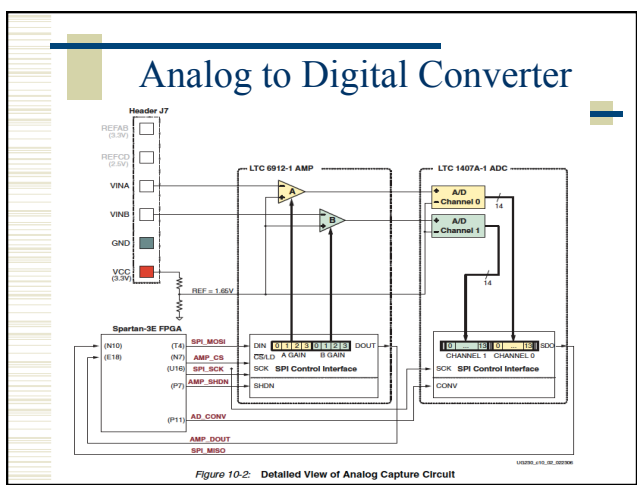

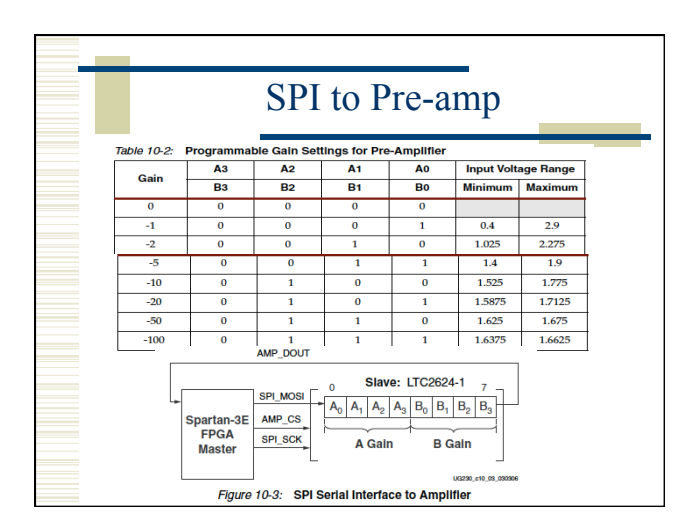

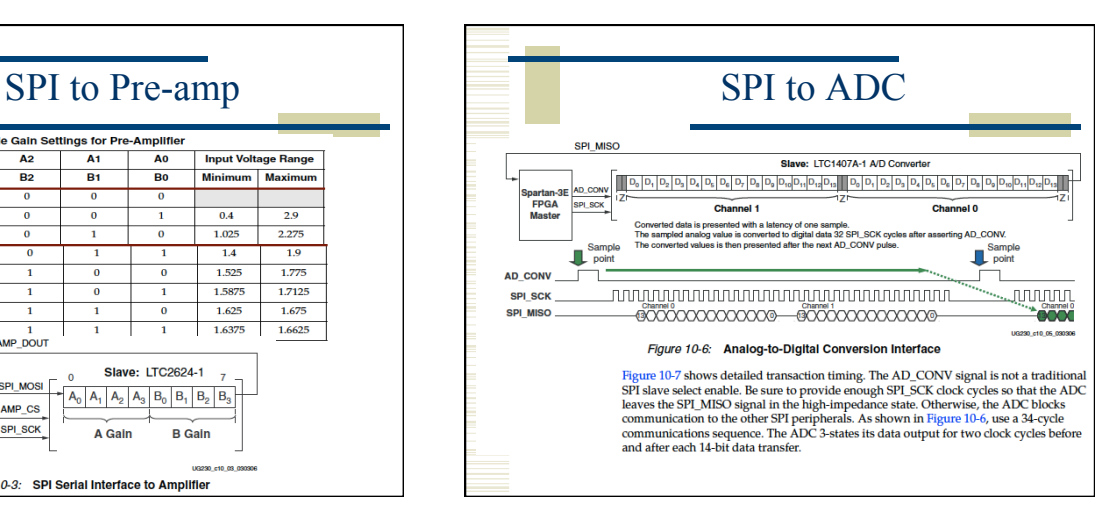

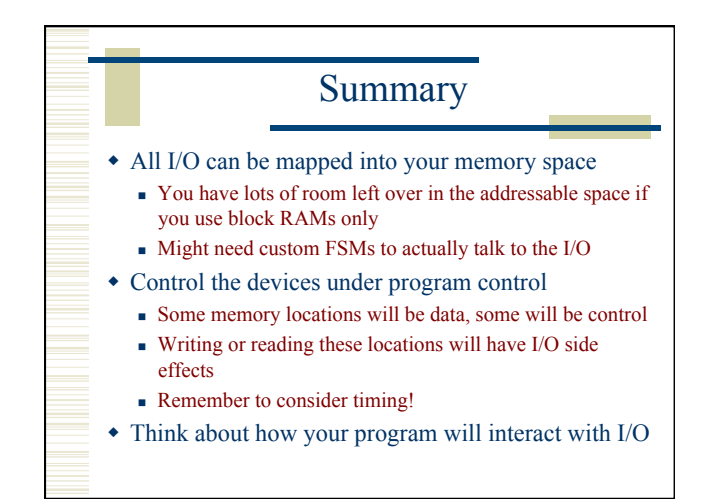

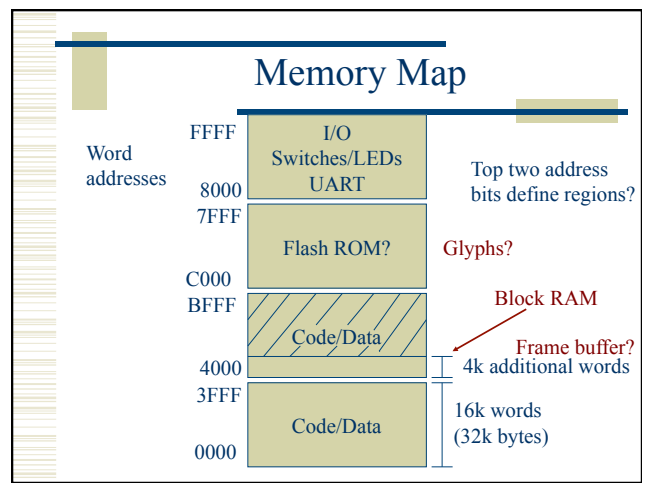